Dell™ Display Manager ユーザーズガイド

- [概要](#page-0-0)
- [クイック設定のダイアログを使う](#page-0-1)
- [基本的なディスプレイ機能の設定](#page-1-0)
- [プリセットモードをアプリケーションに割り当てる](#page-1-1)
- [省エネ機能を適用する](#page-2-0)
- [スクリーンの内容を回転させる](#page-2-0)

#### <span id="page-0-0"></span>概要

■ 注記: DDMはDP1.2/ MST (デイジーチェーン)ではサポートされません。

Dell Display Managerは、モニタまたはモニタグループの管理に使用されるWindows アプリケーションです。 表示されるイメージの手動調整、自動設定の割り当て、エネ ルギー管理、ウィンドウ整理、イメージ回転、およびDellの上位モデルのその他の機 能が可能です。 Dell Display Managerをインストールすると、システムを起動するた びに実行され、そのアイコンが通知トレイに表示されます。 通知トレイアイコンにカ ーソルを合わせると、システムと接続されているモニタに関する情報が常時表示さ れます。

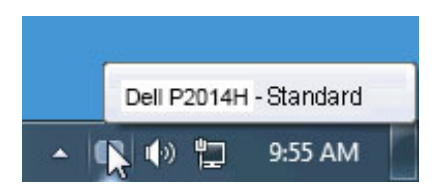

#### <span id="page-0-1"></span>クイック設定のダイアログを使う

Dell Display Manager の通知トレイ アイコンをクリックすると、クイック設定のダイアロ グが開きます。システムに複数のサポートされる Dell モデルが接続されている場合 は、用意されたメニューを使用するとターゲットのモニタが選択されます。クイック設 定のダイアログボックスでは、モニタの輝度やコントラストの調整を行ったり、プリセ ットモードを手動で選択したり、自動モードを設定したり、スクリーン解像度を変更し たりすることができます。

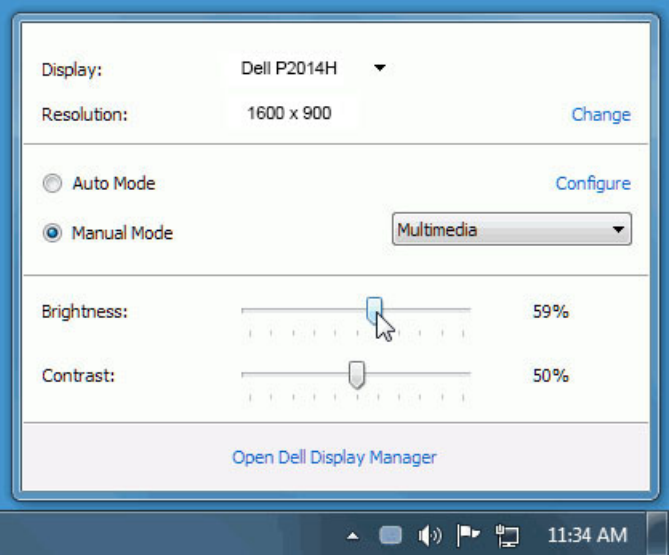

クイック設定のダイアログボックスからは、Dell Display Manager の高度なユーザー インターフェイスにもアクセスできます。ここからは、基本的な機能を調整したり、自 動モードを設定したり、その他の機能にアクセスしたりすることが可能です。

#### <span id="page-1-0"></span>基本的なディスプレイ機能の設定

一部のモニタのプリセットモードは、[基本] タブのメニューを使って手動で適用できま す。または、自動モードを有効にする方法もあります。自動モードを選択すると、特 定のアプリケーションをアクティベートすると、自動的にあらかじめ選択しておいたプ リセット モードが適用されます。モードを変更すると、画面のメッセージとして現在の プリセットモードがしばらく表示されます。

一部のモニタの輝度とコントラストも [基本] タブから直接調整できます。

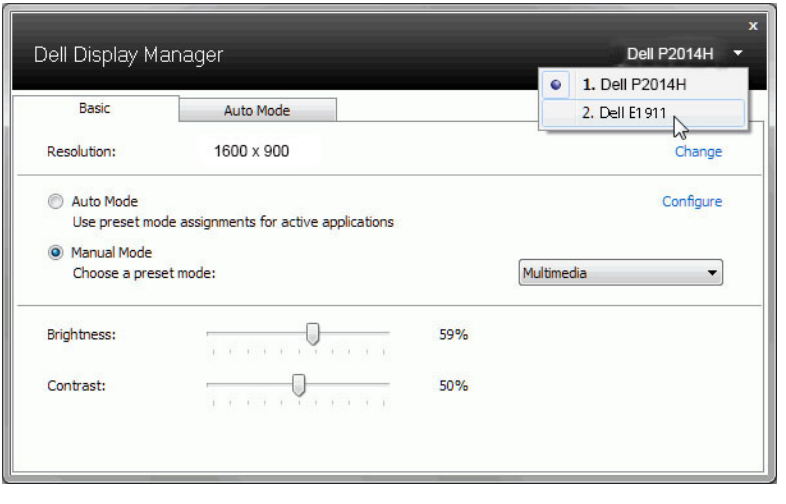

### <span id="page-1-1"></span>プリセットモードをアプリケーションに割り当てる

[自動モード] タブからは、特定のプリセット モードを特定のアプリケーションに関連 付けて、自動的に適用するように設定できます。自動モードを有効にすると、相当す るアプリケーションがアクティベートされると、Dell Display Manager が自動的に相当 するプリセット モードに切り替えます。各モニタで同じプリセットモードが特定のアプ リケーションに割り当てられているかもしれませんし、プリセットモードが 1 台ずつ違 うかもしれません。

Dell Display Manager は、多くの一般的なプリケーション向けにあらかじめ構成さ れています。割り当てリストに新しくアプリケーションを追加するには、デスクトッ プ、Windows のスタート メニュー、その他の場所からアプリケーションをドラッグし て、現在のリストにドロップします。

**■ 注記: 一連のファイル、スクリプト、ローダー、あるいは Zip アーカイブやパケ** ット化されたファイルなどの非実行ファイルへのプリセット モードの割り当て は、サポートされていないため、実行できません。

Direct3D アプリケーションが全画面で起動されているときには、ゲーム プリセットモ ードが使用されるように設定することもできます。このような動作(有効に設定されて いるとき)を個々のゲーム タイトルに置き換えるには、異なるプリセットモードでそれ ら割り当てリストに追加してください割り当てリスト内にあるアプリケーションは、一般 的な Direct3D 設定よりも優先します。

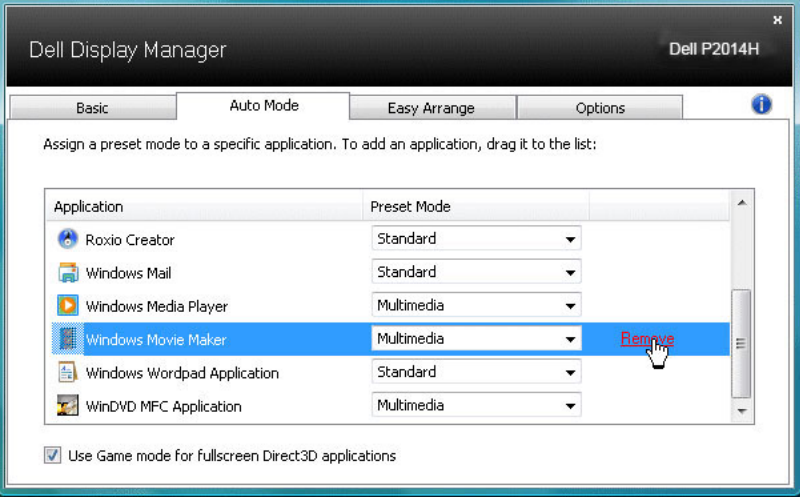

## <span id="page-2-0"></span>省エネ機能を適用する

サポートされるDellモデルにはオプションタブがあり、そこにPowerNap省エネルギー オプションがあります。 スクリーンセーバーを有効にすると、モニタの明るさを自動 的に最小レベルに設定できます。または、付加的な電力を節約するために、モニタ をスリープ状態にすることができます。

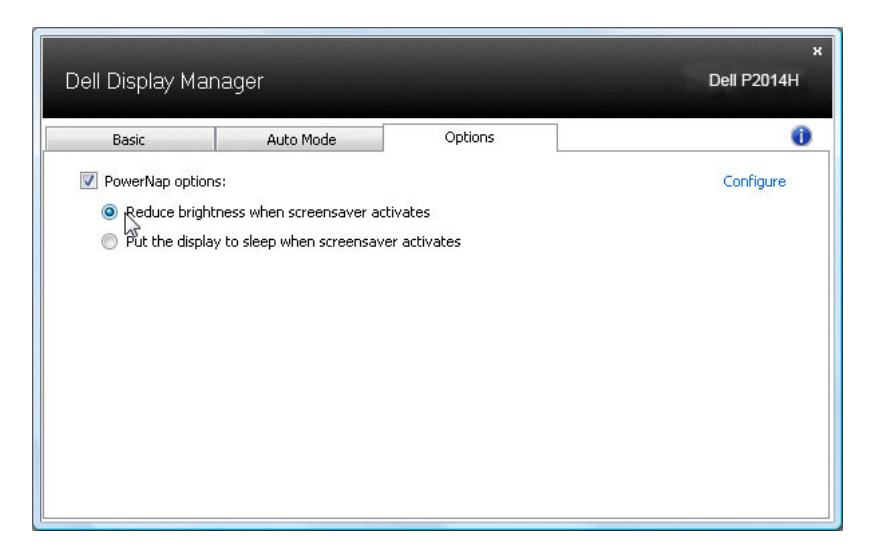

# スクリーンの内容を回転させる

一部の Dell モデルには回転機能が備わっています。これらのモニタでは、OSD メニューの [その他の設定] の下の [メニュー回転] オプションの設定に基づい て、Windows スクリーンの方向が自動的に変更されます。

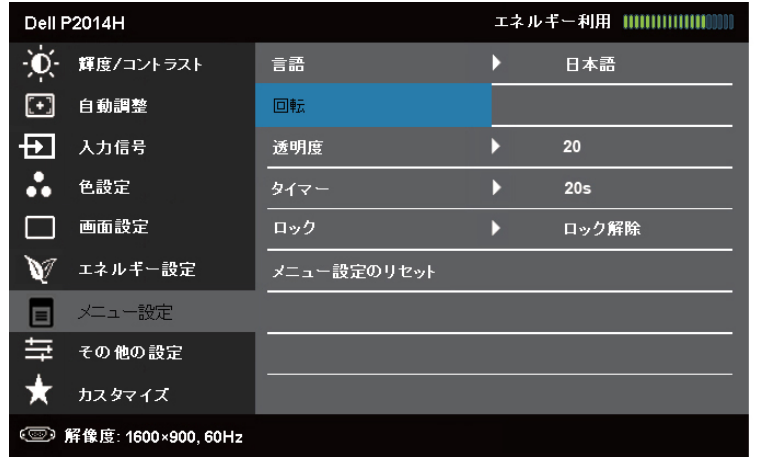

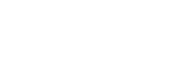